## Introduction to Spatial Data Programming - R **Lesson 04 Tables**

Michael Dorman **Geography and Environmental Development** [dorman@post.bgu.ac.il](mailto:dorman@post.bgu.ac.il)

Last updated: 2018-12-20 17:01:41

**Solution** University of the Negev

## **Contents**

- ▶ data.frame object
- $\blacktriangleright$  Conditionals
- $\blacktriangleright$  Loops
- $\blacktriangleright$  The apply function
- $\blacktriangleright$  Using R packages
- $\blacktriangleright$  Joining tables

# Aims

- $\blacktriangleright$  Learn to work with data.frame, the data structure used to represent tables in R
- $\blacktriangleright$  Learn several automation methods for controlling code execution and automation in R -
	- $\blacktriangleright$  Conditionals
	- $\blacktriangleright$  Loops
	- $\blacktriangleright$  The apply function
- Install and use packages beyond "base  $R$ "
- $\blacktriangleright$  Join between tables

## Preparation

**library**(dplyr)

# Table

- ▶ A **table** in R is represented using the data.frame class
- ▶ A data.frame is basically a collection of **vectors** comprising columns, all of the **same size** but possibly of **different types**
- $\blacktriangleright$  Conventionally -
	- ▶ Each row represents an **observation**, with values possibly of a **different** type for each variable
	- ▶ Each column represents a **variable**, with values of the **same** type

## Table

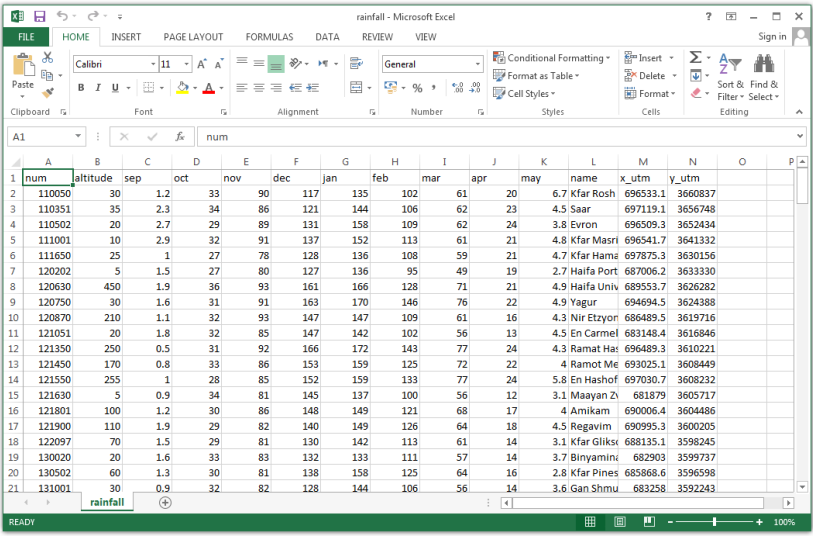

Figure 1: rainfall.csv opened in Excel

### Creating a data.frame

- A data.frame can be **created** with the data.frame function, given one or more vectors which become columns
- $\blacktriangleright$  The stringAsFactors=FALSE argument prevents the conversion of **text columns** to factor, which is what we usually want

```
d = data.frame(
 num = c(3, 7, 1),
 word = c("three", "seven", "one"),
  stringsAsFactors = FALSE
)
d
## num word
## 1 3 three
## 2 7 seven
## 3 1 one
```
### Interactive view of a data, frame

- **If** The View function opens an **interactive view** of a data.frame
- I When using RStudio, the view also has **sort** and **filter** buttons
- $\triangleright$  Note: sorting or filtering the view have no effect on the object

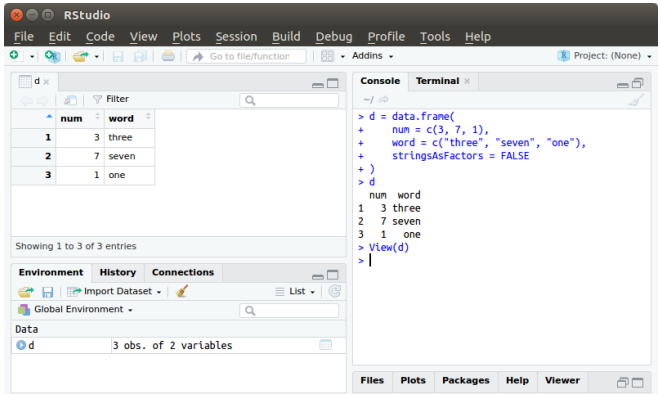

Figure 2: Table view in Rstudio

#### data.frame properties

I We can get the number of **rows** and number of **columns** in a data.frame with nrow and ncol, respectively -

**nrow**(d) *## [1] 3* **ncol**(d) *## [1] 2*

▶ Or **both** of them as a vector of length 2 with dim -

**dim**(d) *## [1] 3 2* **I** data.frames have row and column names, which we can get with rownames and colnames, respectively -

**rownames**(d) *## [1] "1" "2" "3"*

**colnames**(d) *## [1] "num" "word"*

#### data.frame properties

▶ We can also set row or column names by assigning new values to these properties -

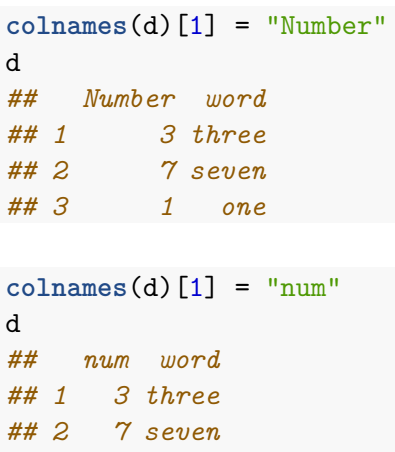

*## 3 1 one*

#### data.frame properties

▶ str gives a summary of the object **structure** -

**str**(d) *## 'data.frame': 3 obs. of 2 variables: ## \$ num : num 3 7 1 ## \$ word: chr "three" "seven" "one"*

- ▶ A data.frame **subset** can be obtained with the [ operator  $\triangleright$  A data.frame is a two-dimensional object, therefore the index is composed of **two vectors** -
	- ▶ The first vector refers to **rows**
	- **In The second vector refers to columns**
- ▶ Each of these vectors can be one of the following **types** -
	- In numeric Specifying the **indices** of rows/columns to retain
	- **In the respective** character Specifying the **names** of rows/columns to retain
	- **D** logical Specifying whether to retain each row/column
- I The rows or column index can be **omitted**, in which case we get all rows or all columns, respectively

d[1, 1] *# Row 1, column 1 ## [1] 3*

d[**c**(1, 3), 2] *# Rows 1 & 3, column 2 ## [1] "three" "one"*

d[2, ]  $\# Row 2$ *## num word ## 2 7 seven*

d[, 2**:**1] *# Columns 2 & 1 ## word num ## 1 three 3 ## 2 seven 7 ## 3 one 1*

A subset with a **single column** can be returned as -

- $\blacktriangleright$  A vector (drop=TRUE, the default)
- A data.frame (drop=FALSE)

 $\blacktriangleright$  For example -

d[1**:**2, 1] *## [1] 3 7*

```
d[1:2, 1, drop = FALSE]
## num
## 1 3
## 2 7
```
 $\triangleright$  Question: why do you think this applies to a single column, rather than a single row?

lacktriangleright We can also use a character index to specify the **names** of rows and/or columns to retain in the subset -

d[, "num"] *## [1] 3 7 1*

> **If** The \$ operator is a shortcut for getting a **single column** from a data.frame -

d**\$**num *## [1] 3 7 1*

d**\$**word *## [1] "three" "seven" "one"*

Table 1: Subset operators in R

|                               | Syntax Objects                                                                               | Returns                                        |
|-------------------------------|----------------------------------------------------------------------------------------------|------------------------------------------------|
| x[i]<br>x[[i]]<br>x\$i<br>x@n | vector, table, matrix, array, list Subset i<br>vectors, lists<br>tables, lists<br>S4 objects | Single element i<br>Single element i<br>Slot n |

- $\blacktriangleright$  The third option for a data.frame index is a logical vector, specifying **whether** to retain each row or column
- **If** Most commonly it is used to filter data.frame **rows** based on the values of one or more **columns** -

```
d[d$num == 1, ]
## num word
## 3 1 one
```

```
d[d$word == "seven" | d$word == "three", ]
## num word
## 1 3 three
## 2 7 seven
```
▶ Let's go back to the Kinneret example from Lesson 03 -

```
may = c(
  -211.92,-208.80,-208.84,-209.12,-209.01,-209.60,
  -210.24,-210.46,-211.76,-211.92,-213.13,-213.18,
  -209.74,-208.92,-209.73,-210.68,-211.10,-212.18,
  -213.26,-212.65,-212.37
)
nov = c(
  -212.79,-209.52,-209.72,-210.94,-210.85,-211.40,
  -212.01,-212.25,-213.00,-213.71,-214.78,-214.34,
  -210.93,-210.69,-211.64,-212.03,-212.60,-214.23,
  -214.33,-213.89,-213.68
)
```
 $\triangleright$  Using these vectors we will construct the following data.frame -

kineret = **data.frame**(year = 1991**:**2011, may, nov)

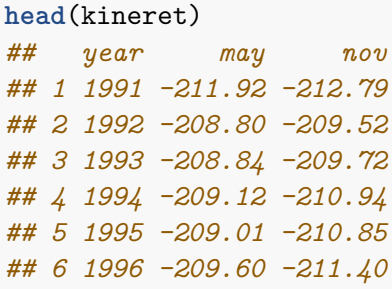

I Using a **logical index** we can get a subset of years when the Kinneret level in May was less than -213 -

kineret[kineret**\$**may **<** -213, "year"] *# Method 1 ## [1] 2001 2002 2009*

kineret**\$**year[kineret**\$**may **<** -213] *# Method 2 ## [1] 2001 2002 2009*

I Similarly, we can get a subset with **all data** for those years -

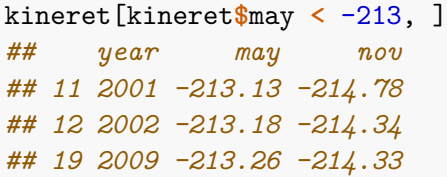

# Creating new columns

Assignment into a column which does not exist adds a **new column** -

kineret**\$**d\_nov = **c**(NA, **diff**(kineret**\$**nov))

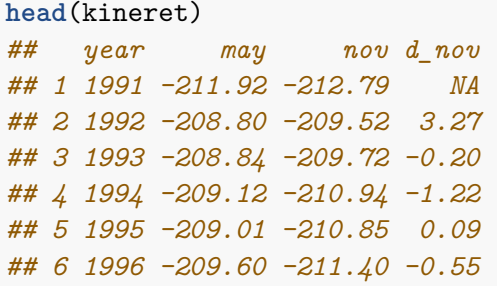

### Flow control

- I The default is to let the computer execute **all** expressions in the same **order** they are given in the code
- **Flow control commands are a way to <b>modify** the sequence of code execution
- $\triangleright$  We learn two flow control operators, from two categories -
	- If and else A **conditional**, conditioning the execution of code
	- ▶ for A **loop**, executing code more than once

- **If** The purpose of the **conditional** is to condition the execution of code
- $\triangleright$  An if-else conditional in R contains the following components -
	- $\blacktriangleright$  The if keyword
	- $\blacktriangleright$  A condition
	- $\triangleright$  Code to be executed if the condition is TRUE
	- $\blacktriangleright$  The else keyword (optional)
	- ▶ Code to be executed if the condition is FALSE (optional)
- **IDED** The condition needs to be evaluated to a **single logical value** (TRUE or FALSE); If it is TRUE then the code section after if is executed

 $\triangleright$  Conditional with if -

```
if(condition) {
  expressions
}
```
 $\triangleright$  Conditional with if and else -

```
if(condition) {
  trueExpressions
} else {
  falseExpressions
}
```
 $\blacktriangleright$  For example -

 $x = 3$  $x > 2$ *## [1] TRUE*

```
if(x > 2) print("x is large!")
## [1] "x is large!"
```
 $x = 0$ 

x **>** 2

*## [1] FALSE*

**if**(x **>** 2) **print**("x is large!")

 $\blacktriangleright$  Now also with else

 $\triangleright$  The first code section is executed when the condition is TRUE -

 $x = 3$ **if**(x **>** 2) **print**("x is large!") **else print**("x is small!") *## [1] "x is large!"*

 $\blacktriangleright$  The second code section is executed when the condition is FALSE -

 $x = 1$ **if**(x **>** 2) **print**("x is large!") **else print**("x is small!") *## [1] "x is small!"*

 $\triangleright$  We can use a conditional to write our own version of the abs function -

```
abs2 = function(x) {
  if(x \ge 0) return(x) else return(-x)}
```

```
\blacktriangleright For example -
```
**abs2**(**-**3) *## [1] 3*

**abs2**(24) *## [1] 24*

- $\triangleright$  Question 1: what happens when the argument of abs2 is of length  $>1$ ?
- $\triangleright$  Question 2: write a function is myname that checks if the given text is your name, returning TRUE or FALSE

```
is_myname("Michael")
## [1] TRUE
is_myname("Yossi")
## [1] FALSE
```
- A **loop** is used to execute a given code section more than once
- I The number of **times** the code is executed is determined in different ways in different types of loops
- In a for loop, the number of times the code is executed is determined in advance based on the length of a **vector** passed to the loop
- **In The code is executed once for each element** of the vector
- In each "round", the current element is assigned to a **variable** which we can use in the loop code

 $\triangleright$  A for loop is composed of the following parts -

- $\blacktriangleright$  The for keyword
- $\blacktriangleright$  The variable name symbol getting the current vector value
- $\blacktriangleright$  The in keyword
- $\blacktriangleright$  The vector sequence
- $\blacktriangleright$  A code section expressions

```
for(symbol in sequence) {
  expressions
}
```
#### $\triangleright$  Note: the constant keywords are just for and in

#### $\blacktriangleright$  For example -

**for**(i **in** 1**:**5) **print**(i) *## [1] 1 ## [1] 2 ## [1] 3 ## [1] 4 ## [1] 5*

- $\blacktriangleright$  The expression print(i) is executed 5 times, according to the length of the vector 1:5
- $\blacktriangleright$  Each time, i gets the next value of 1:5 and the code section prints i on screen

 $\triangleright$  The vector defining the for loop does not necessarily need to be numeric -

```
for(b in c("Test", "One", "Two")) print(b)
## [1] "Test"
## [1] "One"
## [1] "Two"
```
- $\blacktriangleright$  The expression print(b) is executed 3 times, according to the length of the vector c("Test", "One", "Two")
- $\blacktriangleright$  Each time, b gets the next value of the vector and the code section prints b on screen

 $\blacktriangleright$  In case the vector is numeric, it does not necessarily need to be composed of consecutive -

```
for(i in c(1,15,3)) print(i)
## [1] 1
## [1] 15
## [1] 3
```
- $\blacktriangleright$  The expression print(i) is executed 3 times, according to the length of the vector  $c(1,15,3)$
- $\blacktriangleright$  Each time, i gets the next value of the vector and the code section prints i on screen

 $\blacktriangleright$  The code section does not have to use the current value of the vector -

```
for(i in 1:5) print("A")
## [1] "A"
## [1] "A"
## [1] "A"
## [1] "A"
## [1] "A"
```
- $\blacktriangleright$  The expression print ("A") is executed 5 times, according to the length of the vector 1:5
- $\blacktriangleright$  Each time, the code section prints "A" on screen

 $\blacktriangleright$  The following for loop prints each of the numbers from 1 to 10 multiplied by 5 -

```
for(i in 1:10) print(i * 5)
## [1] 5
## [1] 10
## [1] 15
## [1] 20
## [1] 25
## [1] 30
## [1] 35
## [1] 40
## [1] 45
## [1] 50
```
$\triangleright$  Question: How can we prints a multiplication table for 1-10, using a for loop?

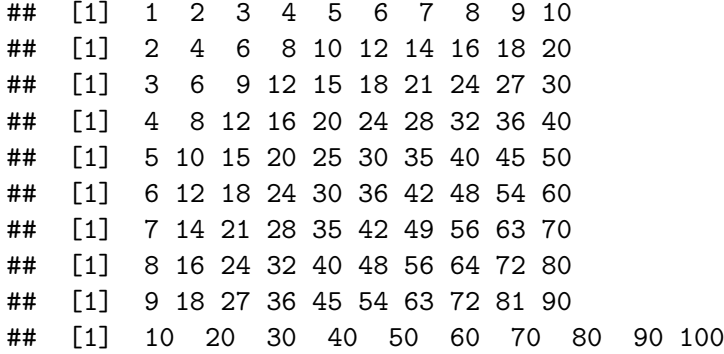

- $\triangleright$  As another example of using a for loop, we can write a function named x in y
- ▶ The function accepts **two vectors** x and y
- ▶ For each **element** in x the function checks if it is **found** in y
- It returns a logical vector of the same length as  $x$
- $\blacktriangleright$  For example -

**x\_in\_y**(**c**(1, 2, 3, 4, 5), **c**(2, 1, 5)) *## [1] TRUE TRUE FALSE FALSE TRUE*

▶ We can use a for **loop** to check if each element in x is contained in y -

```
x = c(1, 2, 3, 4, 5)y = c(2, 1, 5)
```

```
for(i in x) print(any(i == y))## [1] TRUE
## [1] TRUE
## [1] FALSE
## [1] FALSE
## [1] TRUE
```
In a function, we can **"collect"** the results into a vector instead of printing them on screen -

```
# Version 1
x_in_y = function(x, y) {
  result = NULL
  for(i \text{ in } x) result = c(result, any(i == y))result
}
```

```
# Version 2
x in y = function(x, y) {
 result = rep(NA, length(x))for(i in 1:length(x)) result[i] = any(x[i] == y)result
}
```
- In fact, we don't need to write a function such as x in y ourselves; we can use the %in% **operator**
- $\triangleright$  The %in% operator, with an expression x %in% y, returns a logical vector indicating the **presence** of each element of x in y -

1**:**5 **%in% c**(1, 2, 5) *## [1] TRUE TRUE FALSE FALSE TRUE*

1**:**5 **%in% c**(1, 2, 3, 5) *## [1] TRUE TRUE TRUE FALSE TRUE*

**c**("a", "B", "c", "ee") **%in%** letters *## [1] TRUE FALSE TRUE FALSE*

**c**("a", "B", "c", "ee") **%in%** LETTERS *## [1] FALSE TRUE FALSE FALSE*

- I The table rainfall.csv contains average **monthly rainfall** data (based on the period 1980-2010) for September-May, in 169 meteorological stations in Israel
- ▶ The table also contains station **name**, station **number**, **elevation** and **X-Y** coordinates

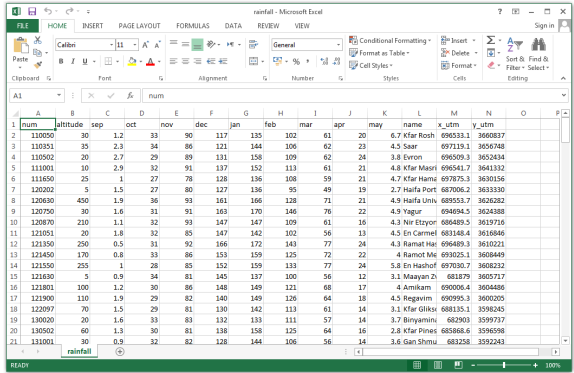

Figure 3: rainfall.csv opened in Excel

- In addition to creating a table with data.frame, we can read an existing table **from disk**, such as from a Comma-Separated Values (CSV) file
- ▶ We can read a CSV file with read.csv -

```
# Windows
read.csv("C:\\Data2\\rainfall.csv")
read.csv("C:/Data2/rainfall.csv")
```

```
# Mac / Linux
read.csv("~/Dropbox/Data2/rainfall.csv")
```
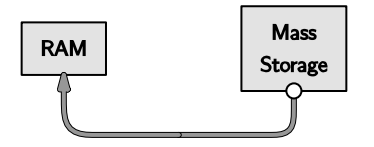

- $\triangleright$  Note: the separating character on Windows is / or \\, not the familiar \
- In case the file path uses the **incorrect separator**  $\setminus$  we get an error -

```
read.csv("C:\Data2\rainfall.csv")
## Error: '\D' is an unrecognized escape in character string
```
In case the file **does not exist** we get a different error -

**read.csv**("C:\\Data2\\rainfall.csv") *## Warning in file(file, "rt"): cannot open file 'C: ## \Data2\rainfall.csv': No such file or directory ## Error in file(file, "rt"): cannot open the connection*

- ▶ The stringsAsFactors parameter of read.csv (and several other functions) determines whether **text columns** are converted to factor (default is TRUE)
- I Usually, we want to **avoid** the conversion with stringsAsFactors=FALSE

```
read.csv(
  "~/Dropbox/Data2/rainfall.csv",
  stringsAsFactors = FALSE
)
```
## Working directory

- **I** R always points to a certain directory, knows as the **working directory**
- I We can get the current working directory with getwd -

**getwd**() *## [1] "/home/michael/Dropbox/Data2"*

▶ We can **set** a new working directory with setwd -

```
setwd("~/Dropbox/Data2")
```
▶ When **reading a file** from the working directory, we can specify just the **file name** instead of the full path -

```
read.csv("rainfall.csv")
```

```
▶ Let's read the rainfall.csv file -
```

```
rainfall = read.csv(
  "rainfall.csv",
  stringsAsFactors = FALSE
\lambda
```
 $\triangleright$  We can also use the head or tail function which return a subset of the **first** or **last** several rows, respectively -

#### **head**(rainfall)

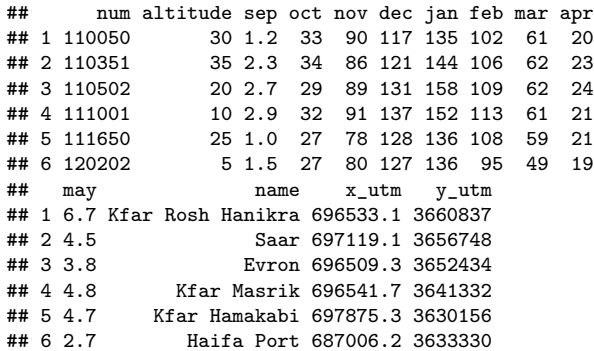

 $\triangleright$  We can also use the head or tail function which return a subset of the **first** or **last** several rows, respectively -

#### **tail**(rainfall)

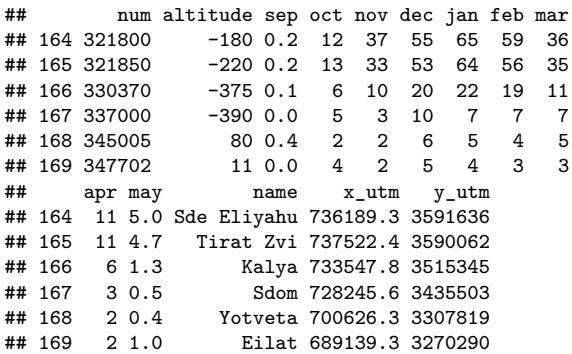

▶ We can check the table **structure** with str -

#### **str**(rainfall)

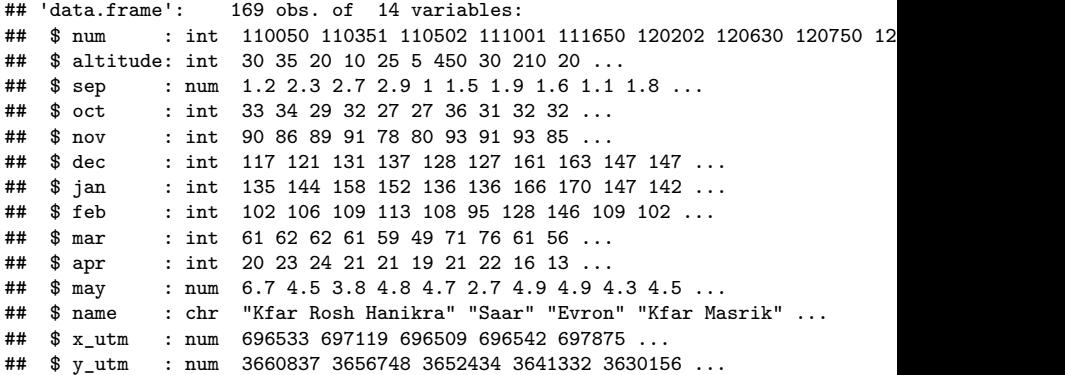

 $\triangleright$  Question: create a plot of rainfall in January (jan) as function of elevation (altitude) based on the rainfall table

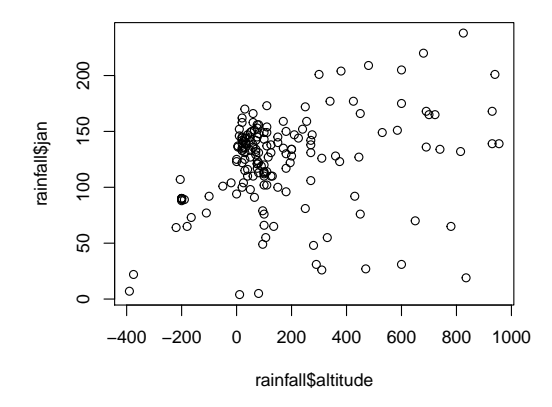

Figure 4: Rainfall in January as function of elevation

- $\triangleright$  We can get specific information from the table trough **subsetting** and **summarizing**
- $\triangleright$  What is the elevation of the lowest and highest stations?

```
min(rainfall$altitude)
## [1] -390
```

```
max(rainfall$altitude)
## [1] 955
```
 $\triangleright$  What is the name of the lowest and highest station?

rainfall**\$**name[**which.min**(rainfall**\$**altitude)] *## [1] "Sdom"*

rainfall**\$**name[**which.max**(rainfall**\$**altitude)] *## [1] "Rosh Tzurim"*

 $\blacktriangleright$  How much rainfall does the "Haifa University" station receive in April?

rainfall**\$**apr[rainfall**\$**name **==** "Haifa University"] *## [1] 21*

#### Creating new table columns

▶ We can create a **new column** through assignment -

```
rainfall$sep_oct = rainfall$sep + rainfall$oct
```
 $\blacktriangleright$  To accomodate more complex calculations, we can also create a new column inside a for **loop** going over table **rows** -

```
m = c(
  "sep", "oct", "nov", "dec", "jan",
  "feb", "mar", "apr", "may"
)
for(i in 1:nrow(rainfall)) {
  rainfall$annual[i] = sum(rainfall[i, m])
}
```
### Creating new table columns

#### **head**(rainfall)

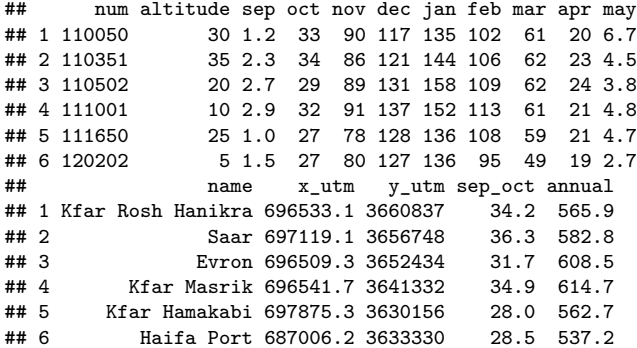

- **The apply function can replace** for loops, in situations when we are interested in applying the **same function** on all subsets of certain **dimension** of a data.frame, a matrix or an array In case of a table, there are two **dimensions** we can work on -
	- $\blacktriangleright$  **Rows**  $=$  Dimension 1
	- $\triangleright$  **Columns**  $=$  Dimension 2
- $\blacktriangleright$  The apply function needs three arguments -
	- ▶ X The **object** we are working on: data.frame, matrix or array
	- **IF MARGIN The dimension** we are working on
	- **FUN** The **function** applied on that dimension

 $apply()$ 

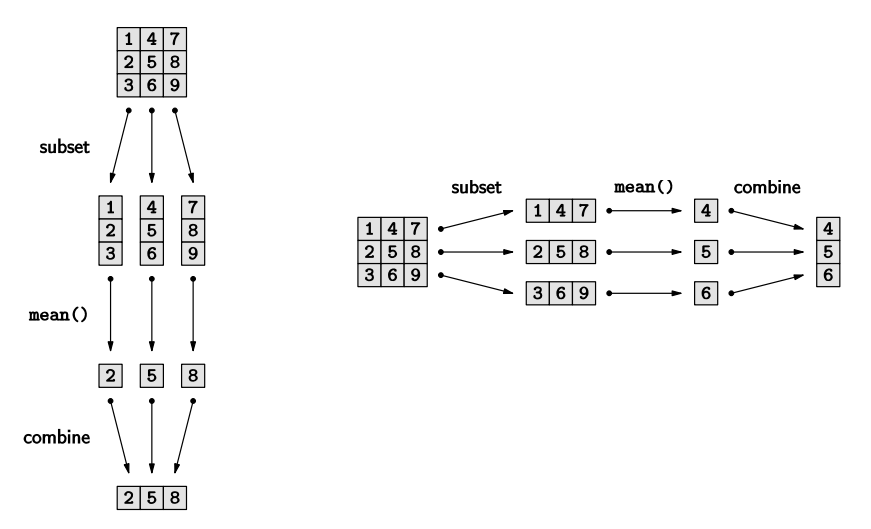

Figure 5: The apply function, operating on columns (left) or rows (rigth)

- $\triangleright$  For example, the apply function can replace a for loop for calculating **average** annual rainfall **per station**
- If The sum function is applied on the **rows** dimension -

```
rainfall$annual = apply(
  X = \text{rainfall}, m],
  MARGIN = 1,
  FUN = sum)
```
- **In As another example, we can calculate average monthly rainfall per month**
- If This time, the mean function is applied on the **columns** dimension -

```
avg rain = \text{apply}(\text{rainfall}, m], 2, mean)
```
▶ The result avg\_rain is a **named** numeric vector

Element names correspond to **column** names of X -

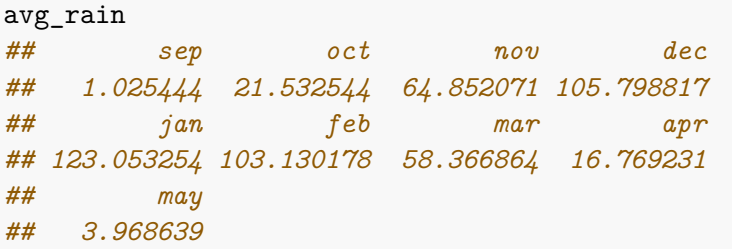

 $\triangleright$  We can quickly visualize the values with barplot -

**barplot**(avg\_rain)

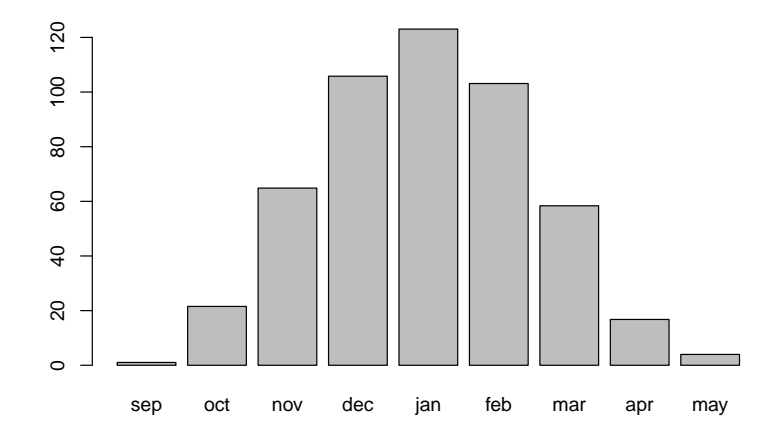

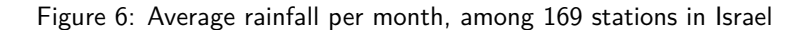

- I As another example, let's use apply to find the station **name** with the **highest** rainfall **per month**
- $\blacktriangleright$  The following applies which max on the columns, returning the row **indices** where the maximal rainfall values are located per column -

```
max_st = apply(rainfall[, m], 2, which.max)
max_st
## sep oct nov dec jan feb mar apr may
## 71 23 77 77 77 66 66 66 77
```
I We can get the corresponding station **names** by subsetting the name column using max\_st -

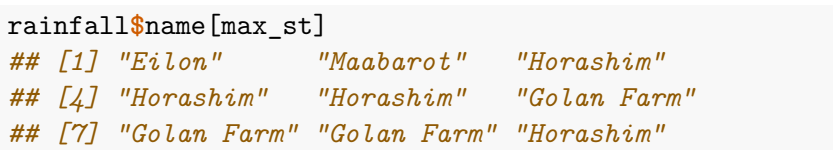

It is convenient to **combine** the names and values in a table -

```
data.frame(
 month = m,
 name = rainfall$name[max_st],
 stringsAsFactors = FALSE
)
## month name
## 1 sep Eilon
## 2 oct Maabarot
## 3 nov Horashim
## 4 dec Horashim
## 5 jan Horashim
## 6 feb Golan Farm
## 7 mar Golan Farm
## 8 apr Golan Farm
## 9 may Horashim
```
I The dates.csv table contains the **dates** when each image in the raster modis\_south.tif, which we will work with in **Lesson 05**, was taken -

dates = **read.csv**("dates.csv", stringsAsFactors = FALSE)

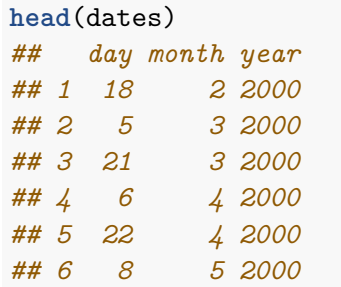

- $\blacktriangleright$  For further analysis of the images we would like to be able to group them **by season**
- ▶ How can we calculate a new season **column**, specifying the season each date belongs to?

Table 2: Months and seasons

| season   | months    |  |
|----------|-----------|--|
| "winter" | 12. 1. 2  |  |
| "spring" | 3, 4, 5   |  |
| "summer" | 6, 7, 8   |  |
| "fall"   | 9, 10, 11 |  |
|          |           |  |

▶ One way is to **assign** each season name into a **subset** of a new season column -

dates**\$**season[dates**\$**month **%in% c**(12, 1**:**2)] = "winter" dates**\$**season[dates**\$**month **%in%** 3**:**5] = "spring" dates**\$**season[dates**\$**month **%in%** 6**:**8] = "summer" dates**\$**season[dates**\$**month **%in%** 9**:**11] = "fall"

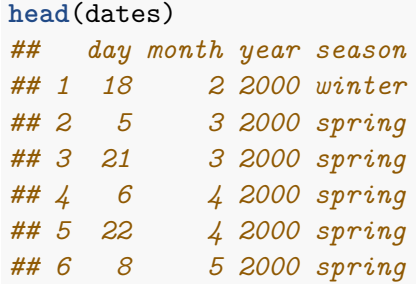

- $\blacktriangleright$  This method of classification may be inconvenient when we have many categories or complex criteria
- ▶ Another option is to use a **table join**

- $\triangleright$  All object definitions (including functions) in R are contained in **packages**
- $\triangleright$  To use a particular object, we need to -
	- **Install** the package with install.packages (once)
	- **Load** the package using the library function (in each new R session)
	- $\blacktriangleright$  Loading a package basically means the code we downloaded is **executed**, loading all objects the package defined into the **RAM**
- $\blacktriangleright$  All function calls we used until now did require this. Why? Because several packages are **installed** along with R and **loaded** on R start-up
- $\triangleright$  There are several more packages which are installed by default but **not loaded** on start-up (total of ~30)

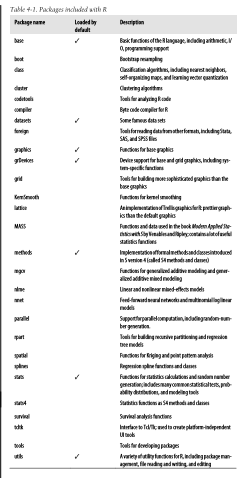

Figure 7: Packages included with  $R<sup>1</sup>$ 

 ${}^{1}R$  in a Nutshell, 2010

Table 4-1. Packages included with R

| Package name | <b>Loaded by</b><br>default | <b>Description</b>                                                                                                |
|--------------|-----------------------------|----------------------------------------------------------------------------------------------------|
| base         | ✓                           | Basic functions of the R language, including arithmetic, I/<br>0, programming support                             |
| boot         |                             | Bootstrap resampling                                                                                              |
| dass         |                             | Classification algorithms, including nearest neighbors,<br>self-organizing maps, and learning vector quantization |
| cluster      |                             | <b>Clustering algorithms</b>                                                                                      |
| codetools    |                             | <b>Tools for analyzing R code</b>                                                                                 |
| compiler     |                             | Byte code compiler for R                                                                                          |
| datasets     | ✓                           | Some famous data sets                                                                                             |
| foreign      |                             | Tools for reading data from other formats, including Stata,<br><b>SAS, and SPSS files</b>                         |
| graphics     |                             | <b>Functions for base graphics</b>                                                                                |
| grDevices    |                             | Device support for base and grid graphics, including sys-<br>tem-specific functions                               |
| grid         |                             | Tools for building more sophisticated graphics than the<br>base graphics                                          |
| KernSmooth   |                             | <b>Functions for kernel smoothing</b>                                                                             |

- ▶ **Most** of the ~13,000 R packages (Sep 2018) are not installed by default
- I To use one of these packages we first need to **install** it on the computer
- **This is a one-time** operation using the install.packages function
- $\triangleright$  After the package is installed, each time we want to use it we need to **load** it using library

- In the next example we use a package called dplyr
- **If** This package is not installed with R, we need to **install** it ourselves -

#### **install.packages**("dplyr")

- $\triangleright$  Note: if the package is already installed then install.packages **overwrites** the old installation
- $\triangleright$  Once the package is already installed, we need to use the library function to **load** it into memory -

#### **library**(dplyr)

I Note: package name can be passed to library without quotes

- I The left join function from dplyr does a **left join** between tables
- If The first two parameters are the **tables** that need to be joined, x and y
- ▶ The third by parameter is the common **column name(s)** by which the tables need to be joined

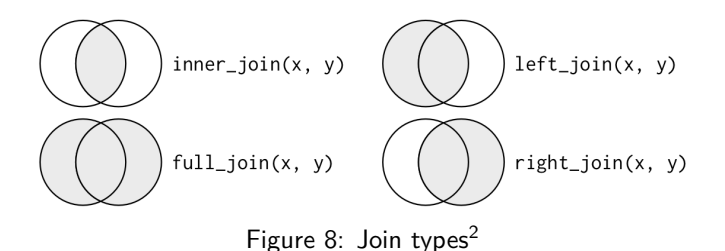

<sup>2</sup> <http://r4ds.had.co.nz/relational-data.html>
# Table join

**IDED** Next we prepare a table tab with the **classification** of months into seasons -

```
tab = data.frame(
 month = c(12, 1:11),
  season = rep(
    c("winter","spring","summer","fall"),
    each = 3),
  stringsAsFactors = FALSE
)
```
# Table join

 $\triangleright$  Next we prepare a table tab with the classification of months into seasons -

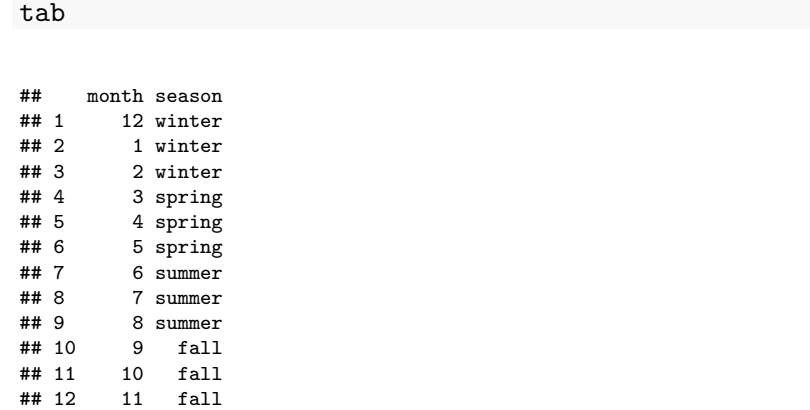

# Table join

- ▶ Now we can **join** the dates and tab tables
- **Before that, we remove the season column we manually** created in the previous example -

```
dates$season = NULL
dates = left_join(dates, tab, by = "month")
```
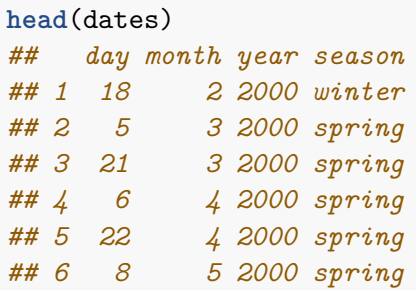

#### **Dates**

▶ To get a **date** column we can paste the year, month and day columns and apply as.Date -

```
dates$date = as.Date(
 paste(dates$year, dates$month, dates$day, sep = "-")
)
```
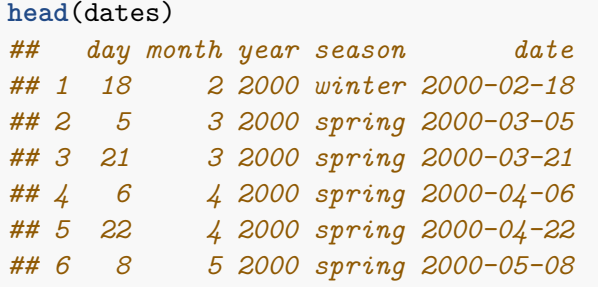

### Writing table to file

I Using write.csv we can **write** the contents of a data.frame to a **CSV file** -

**write.csv**(dates, "dates2.csv", row.names = FALSE)

- If The row.names parameter determines whether the row **names** are saved
- ▶ Note: like in read.csv, we can either give a **full** file path or just the **file name**; if the specify just the file name then the file is written to the **working directory**

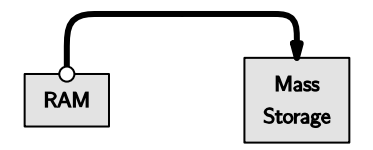

#### Exercise 2 - Submission date **2018-12-09**

#### Introduction to Spatial Data Programming **Execrise 2**

Time series and function definition & Tables, conditionals and loops

*Last updated: 2018-10-03 08:46:52*

#### **Question 1**

• Run the following four expressions to load two vectors named year and co2 into memory

```
data(co2)
means = aggregate(co2, FUN = mean)
year = as.vector(time(means))
co2 = as.vector(means)
```
- The co2 vector contains *CO*<sup>2</sup> measurements in the atmosphere, in *ppm* units, during the period 1959- 1997. The year vector contains the corresponding years
- Assuming that the rate of *CO*<sup>2</sup> increase was constant and equal to the average rate during 1959-1997, calculate the predicted  $CO<sub>2</sub>$  concentration during each of the years 1998-2017
- Create a **plot** showing  $CO<sub>2</sub>$  concentration as function of time, with -
	- **–** Observed values during 1959-1997, based on the year and co2 vectors, in **black**
	- **–** Predicted values during 1998-2017 in **blue**
- **Add** a point in **red** showing the true concentration in 2017, which was 406.53